# **HIKVISION**

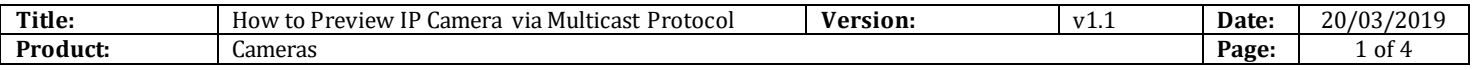

#### **Preparation**

- 1. IP camera and PC must be on the same network segment
- 2. Switchers support multicast protocol while most routers doesn't support it by default, so extra configuration is necessary.

### **How to Preview IP Camera via Multicast Protocol**

#### **1. Set multicast address**

Go to [Configuration]-[Network]-[Basic Setting]-[TCP/IP] to set multicast address, range of multicast address is from 224.0.0.0 to 239.255.255.255.

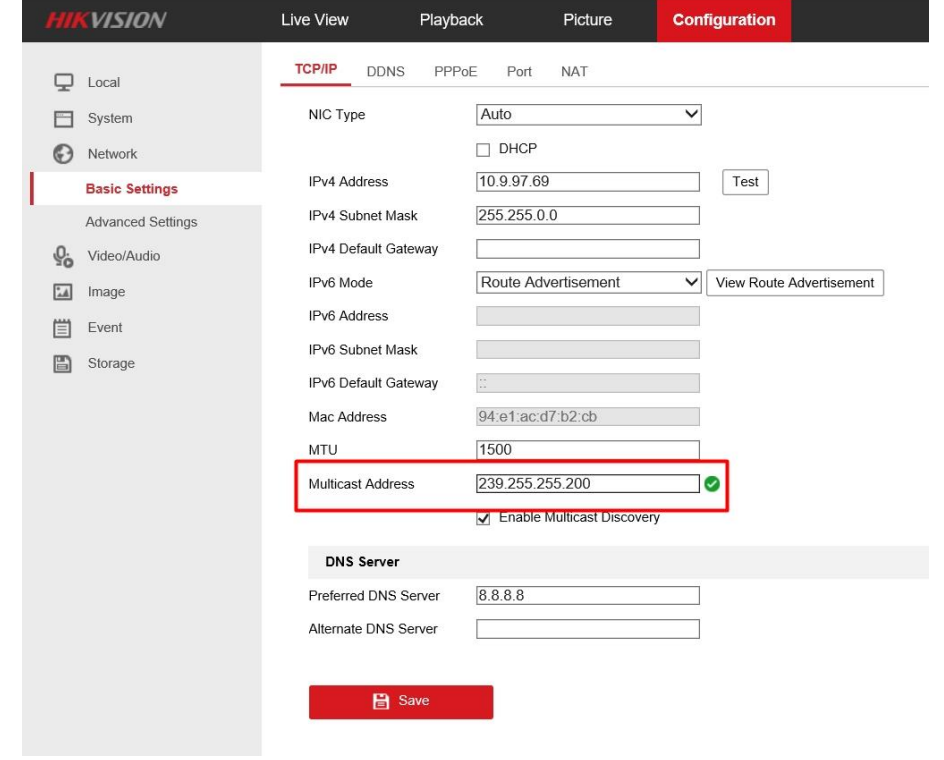

**2. Set live view protocol**

# **HIKVISION**

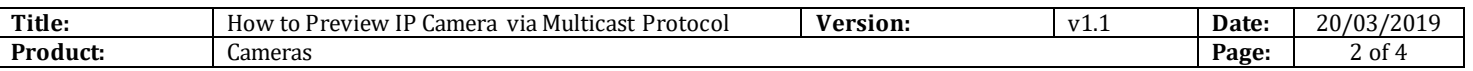

Go to [Local]-[Live View Parameters] and select MULTICAST as live view protocol

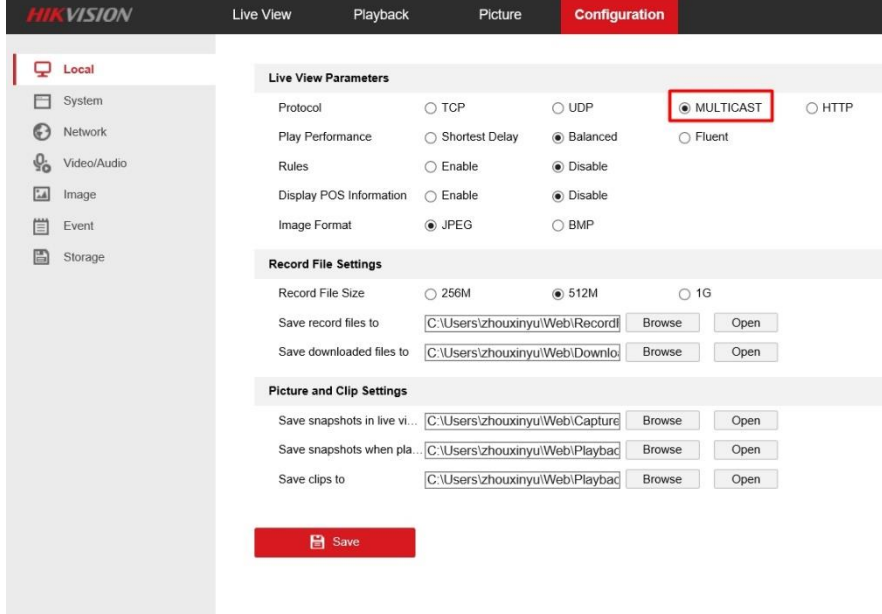

#### **3. Start Live View**

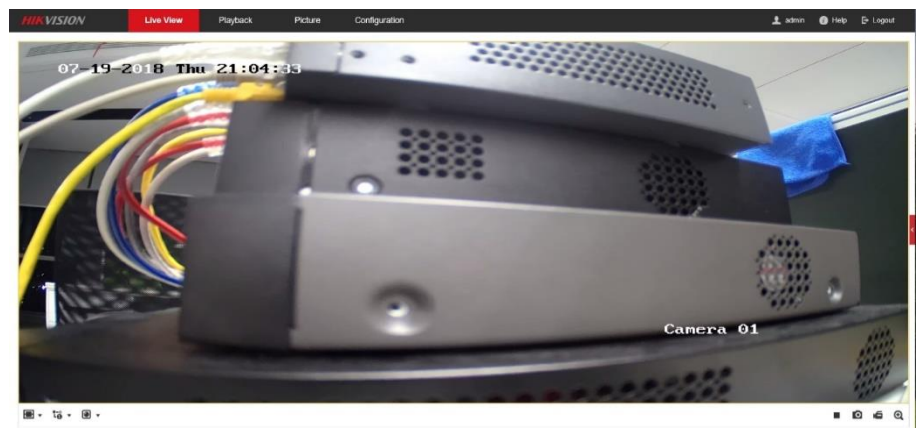

In terms of devices interaction, multicast protocol is only used to get stream during live view; otherwise the same as TCP/UDP.

Capture the package on Wireshark. It indicates that IP camera has joined in the multicast group and stream to the multicast address.

PC IP: 10.9.97.42, IP camera IP: 10.9.97.69, Multicast IP: 239.255.255.200

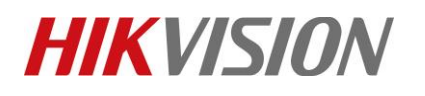

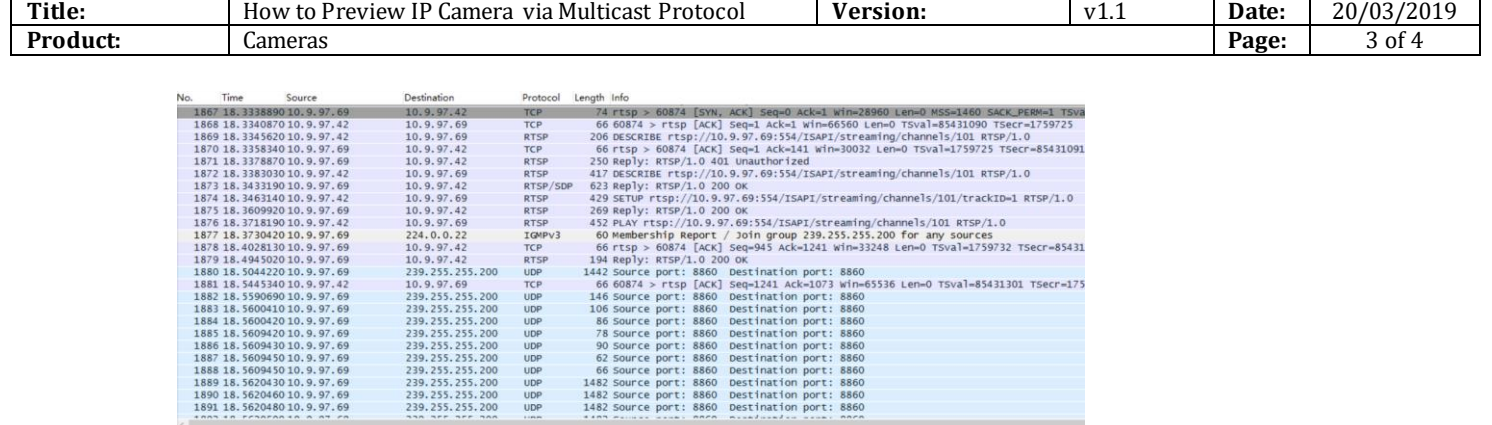

UDP<br>UDP<br>UDP<br>UDP<br>UDP

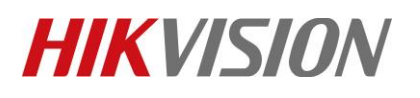

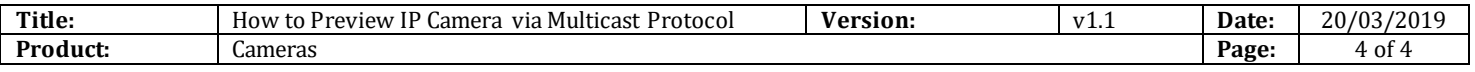

### **First Choice for Security Professionals** *HIKVISION* **Technical Support**